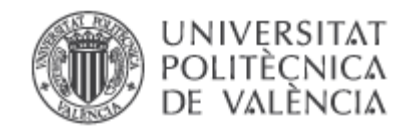

# MANUAL DE LA INTERFAZ DEL MODELO RREA: RESPUESTA RÁPIDA DEL ESTADO AMBIENTAL DE LAS MASAS DE AGUA SUPERFICIALES CONTINENTALES

Versión 4.0 Fecha enero de 2024

**Javier Paredes Arquiola**

Grupo de Ingeniería de Recursos Hídricos Instituto de Ingeniería del Agua y Medio Ambiente Universidad Politécnica de Valencia

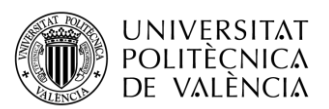

## **INTRODUCCIÓN**

El modelo RREA (Respuesta Rápida del Estado Ambiental) permite la modelación de la calidad del agua superficial de forma simplificada de demarcaciones hidrográficas completas. Para poder elaborar y manejar modelos de forma cómoda se ha desarrollado una interfaz basada en la hoja de cálculo Excel. En el presente documento se describe la estructura y la función de cada uno de los módulos de la interfaz.

La interfaz está compuesta por diferentes módulos de información. En cada uno de ellos se especifican los datos que el modelo RREA precisa para el cálculo de las concentraciones de los diferentes contaminantes considerados. Como se explica posteriormente hay algunos módulos opcionales por lo que no es preciso completar la información de todos los módulos para desarrollar un modelo RREA.

#### GENERAL:

En primer lugar, identificamos la pestaña **General**, en la cual podemos encontrar la tabla de Opciones de simulación y la de Contaminantes. También se encuentra el botón de simulación

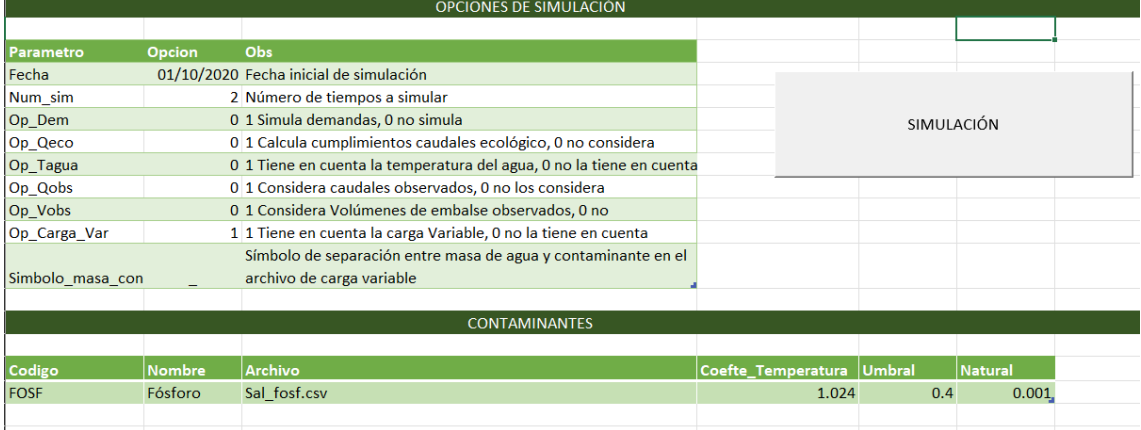

#### *Figura 1 Pestaña General*

En la tabla de Opciones de simulación se define las siguiente información:

- Fecha de inicio de simulación.
- Número de meses de simulación.
- Opciones del modelo: demandas, caudales ecológicos, etc. En estos campos "1" significa que se activa, "0" no se activa la opción.
- Símbolo masa contaminante: el símbolo que se utiliza en el archivo de carga variable para definir en el encabezado código de masa-símbolo-código contaminante.

En la tabla de contaminantes cada línea se corresponde a un contaminante a modelar. La información que se introduce en esta tabla es:

- Código del contaminante.
- Nombre.
- Nombre del archivo de resultados de concentraciones.
- Coeficiente de modificación de la constante de degradación en función de la temperatura del agua.
- Umbral de concentración por encima del cual se considera que hay un fallo.

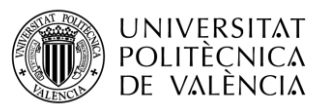

- Natural: concentración mínima que se produce en condiciones naturales de ese contaminante.

#### MASAS DE AGUA:

Para el desarrollo de un modelo RREA es imprescindible completar la matriz del módulo **Masas**. La matriz se compone de cinco columnas. El número de filas será igual al número de masas de agua de nuestro sistema.

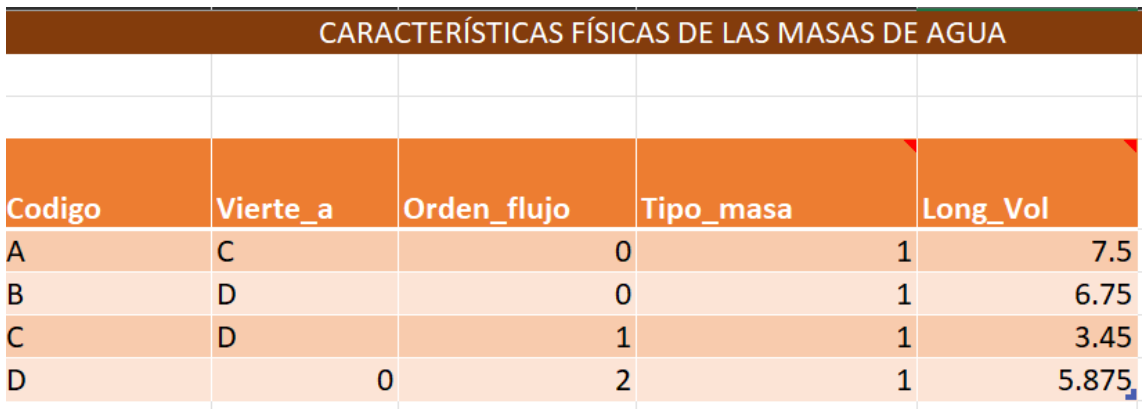

*Figura 2 Módulo gráfico- Características de las masas de agua*

Las columnas que debe tener esta tabla son las siguientes.

- **CódigoMasa**: en el cual el usuario introduce un código (número o texto) con el cual se identifica cada una de las masas simuladas. El código debe ser único, sin repeticiones.
- **Vierte a…**: en esta columna se indicará el código de la masa de agua a la que vierte.
- Orden de Flujo: este valor indica el orden de la masa de agua siendo 0 las masas de agua de cabecera, 1 las que están aguas debajo de las de cabecera, 2 las que están aguas debajo de las de orden 1, etc.
- **Tipo de masa**: en esta columna se especifica su la masa de agua es de tipo río o embalse. Para las de tipo río debe aparecer 1 para las de embalse 2.
- **Longitud o Volumen:** si la masa de agua es de tipo río se definirá la longitud de la misma en km. Si es un embalse se definirá el volumen de almacenamiento medio del embalse en hm<sup>3</sup>.

#### CARGAS:

En esta pestaña se introduce los valores la cantidad de masa de contaminante (kg/mes) que se genera en la subcuenca y se vierte al cauce. Esta carga puede provenir de fuentes puntuales y/o difusas.

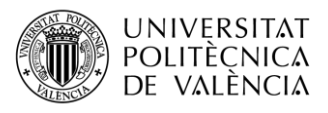

|        |             | CARGA (Kg/mes) |  |
|--------|-------------|----------------|--|
|        |             |                |  |
|        |             |                |  |
| Codigo | <b>FOSF</b> |                |  |
| А      | 38125       |                |  |
| B      | 19825       |                |  |
|        | 4575        |                |  |
|        | 48800       |                |  |
|        |             |                |  |

*Figura 3. Tabla de Carga contaminantes.*

La primera columna contendrá los códigos de las masas de agua. Además, habrá una columna por cada contaminante modelado. El encabezado de la columna será el código del contaminante.

- del embalse en hm<sup>3</sup>.

#### CONSTANTES:

En esta pestaña se introduce los valores de las constantes de degradación (d<sup>-1</sup>) de cada contaminante y en cada masa de agua.

|               |             | CONSTANTE DEGRADACIÓN (1/d) |  |
|---------------|-------------|-----------------------------|--|
|               |             |                             |  |
|               |             |                             |  |
| <b>Codigo</b> | <b>FOSF</b> |                             |  |
| A             | 0.2         |                             |  |
| B             | 0.2         |                             |  |
| C             | 0.2         |                             |  |
|               | 0.2         |                             |  |

*Figura 4. Tabla de Constantes de degradación.*

La primera columna contendrá los códigos de las masas de agua. Además, habrá una columna por cada contaminante modelado. El encabezado de la columna será el código del contaminante.

#### APORTACIONES:

Para el desarrollo del modelo, es imprescindible disponer de series de aportaciones o caudales en régimen natural de cada masa de agua. Este módulo no es opcional. Es importante que la aportación empleada sea la intercuenca y no la acumulada.

El número de columnas de la matriz de aportaciones será igual al número de masas modeladas. Y el número de filas indica el periodo simulado. Cada fila corresponde a un mes, por lo que la unidad de las aportaciones será de hm<sup>3</sup>/mes.

Cabe mencionar que el encabezado de las columnas debe ser el código de la masa de agua al que esa columna hace referencia. De esta forma el modelo puede asociar la aportación correspondiente a cada masa de agua.

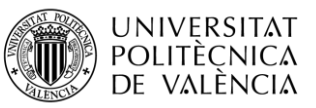

Además, el programa admite aportaciones negativas. Por lo que se puede incluir el efecto de cauces perdedores o embalses que sufran filtraciones.

No es necesario que la serie este compuesta por años hidrológicos completos, pero sí que es condición indispensable que no existan datos faltantes.

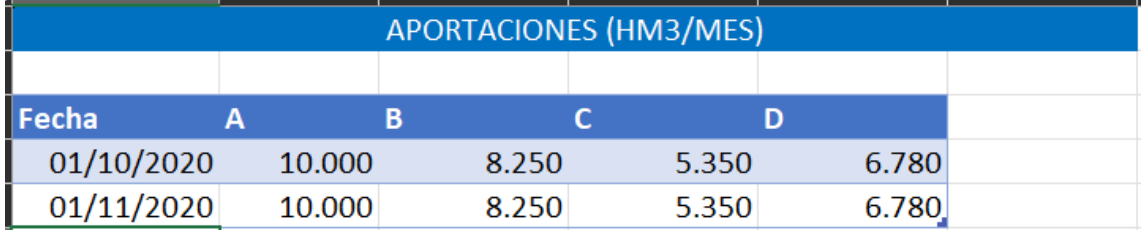

*Figura 5 Módulo gráfico- Aportaciones intercuenca*

#### DEMANDAS:

En caso de que el usuario decida incluir información sobre las demandas de agua que afectan a las masas de agua modelada, será necesario definir los valores de las demandas para las masas de agua que sufran esta presión. El número de columnas de dicha matriz será igual al número de masas en donde se quiera considerar esta opción. El encabezado de cada columna será el código de la masa de agua.

En cuanto al número de filas dependerá de la opción escogida en las opciones de simulación. Si se ha especificado la opción 0 no es necesario rellenar la tabla. Si la opción de demandas tiene un valor de 1 se está especificando que se va a simular este efecto. En este caso la matriz de demandas tendrá contendrá, al menos, todos los registros de la simulación temporal indicada en el archivo de control.

|            |      |      | <b>DEMANDAS (HM3/MES)</b> |
|------------|------|------|---------------------------|
|            |      |      |                           |
| <b>Mes</b> |      |      |                           |
| 01/10/2020 | Ω    |      |                           |
| 01/11/2020 | 2.25 | 5.78 |                           |
|            |      |      |                           |

*Figura 6 Módulo gráfico- Demandas*

Las demandas deberán ser introducidas en hm<sup>3</sup>/mes. Si la demanda es negativa se asume que son retornos de demandas de aguas arriba. Es necesario que no haya huecos en la información, por lo que, en caso de que una masa no esté afectada por detracciones, se le asignará un cero.

#### CAUDALES ECOLÓGICOS:

Al igual que las demandas, el presente módulo es opcional. En caso de que el usuario decida activarlo será necesario completar la matriz de caudales ecológicos en la interfaz. El número de columnas de dicha matriz será igual al número de masas en que se quiera considerar la revisión del caudal ecológico. El encabezado de cada columna coincidirá con el código de la masa de agua.

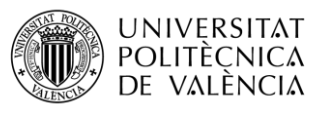

|            | CAUDALES ECOLÓGICOS (HM3/MES) |  |
|------------|-------------------------------|--|
|            |                               |  |
| Fecha      | А                             |  |
| 01/10/2020 | n                             |  |
| 01/11/2020 | 15                            |  |
|            |                               |  |
|            |                               |  |

*Figura 7 Módulo de Caudales ecológicos*

La serie temporal del archivo contendrá al menos el período de simulación especificado en el módulo de control. Los caudales ecológicos se definen en unidades de hm<sup>3</sup>/mes. Es necesario que no haya blancos, por lo que, en caso de que a una masa no se le asigne un caudal, se le completará la matriz con ceros.

#### TEMPERATURA DEL AGUA:

En caso de que el usuario no active el presente módulo, el programa realizará los cálculos asumiendo una temperatura constante de 20ºC. Si se activa el módulo las constantes de degradación se modificarán según la temperatura del agua de ese mes y el coeficiente de temperatura del contaminante establecido en el módulo de control.

El número de columnas de dicha matriz será igual al número de masas en que se quiera considerar el efecto de la temperatura del agua. El encabezado de cada columna coincidirá con el código de la masa de agua.

| TEMPERATURA DEL AGUA (ºC) |    |
|---------------------------|----|
|                           |    |
| А                         |    |
| 14.00                     | 9Δ |
| 01/11/2020<br>14.00       |    |
|                           |    |

*Figura 8 Módulo Temperatura del agua*

La serie temporal del archivo contendrá al menos el período de simulación especificado en el módulo de control.

Las unidades de la temperatura del agua es ºC y la información no debe tener huecos.

#### CAUDALES OBSERVADOS:

Este módulo permite corregir el caudal calculado por el programa algunas masas estratégicas. Antes de activar el presente modulo, es necesario que el usuario identifique en la red hidrográfica de estudio, puntos de interés como embalses o confluencias relevantes. Una vez seleccionadas las masas de agua a las que se les va a corregir el caudal mediante datos observados, se procederá a completar este módulo.

La primera columna será la fecha. Seguidamente se tendrá una columna por cada una de las masas en donde se quiera corregir el caudal. El encabezado de cada columna coincidirá con el

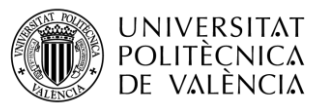

código de la masa de agua. Los caudales observados se incluirán en hm<sup>3</sup>/mes y, al igual que en el resto de las matrices, no se dejarán registros en blanco.

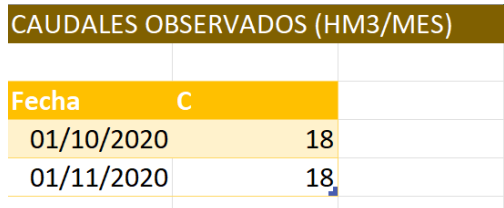

*Figura 9 Módulo Caudales Observados*

La serie temporal del archivo contendrá al menos el período de simulación especificado en el módulo de control.

El objetivo de este módulo es corregir el balance hídrico en puntos estratégicos para que los resultados representen con más detalle el estado actual de las cuecas modeladas.

#### VOLÚMENES OBSERVADOS:

Este módulo permite que el cálculo de la calidad del agua en los embalses se acerque más a la realidad al poder definir diferentes volúmenes de embalse. Para los embalses que se deseen, se puede definir el volumen del embalse en cada mes de la serie histórica.

La primera columna será la fecha. Seguidamente se tendrá una columna por cada una de los embalses en donde se quiera corregir el volumen. El encabezado de cada columna coincidirá con el código de la masa de agua.

La serie temporal del archivo contendrá al menos el período de simulación especificado en el módulo de control.

|              |       | VOLÚMENES OBSERVADOS EN CADA FECHA (HM3) |  |
|--------------|-------|------------------------------------------|--|
|              |       |                                          |  |
| <b>Fecha</b> | в     |                                          |  |
| 01/10/2020   | 52.26 |                                          |  |
| 01/11/2020   | 47.32 |                                          |  |

*Figura 10 Módulo Volúmenes Observados*

Los volúmenes observados se incluirán en hm<sup>3</sup> y, al igual que en el resto de las matrices, no se dejarán registros en blanco.

#### CARGA VARIABLE:

Este módulo permite incorporar una carga variable temporalmente para algunas masas de agua y contaminantes.

La primera columna será la fecha. Seguidamente se tendrá una columna por cada combinación masa-contaminante en que se quiera definir la carga variable. Los códigos de masa y de contaminante estarán unidos por un símbolo que se especifica en el módulo de control.

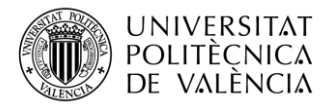

| <b>VARGA VARIABLE</b> |               |
|-----------------------|---------------|
|                       |               |
|                       |               |
|                       |               |
| <b>Fecha</b>          | <b>A FOSF</b> |
| 01/10/2020            | 20000         |

*Figura 11. Módulo Carga Variable.*

La serie temporal del archivo contendrá al menos el período de simulación especificado en el módulo de control.

Las unidades de carga son kg/mes.

### **RESULTADOS MODELO RREA**

Los resultados que genera el modelo RREA no se incluyen en la interfaz, ya que es solo una interfaz de entrada. Sin embargo, todos los archivos resultados que se generan son archivo del tipo "csv" (separados por ";") que se pueden abrir directamente con la hoja de cálculo.

Los archivos que se crean son los siguientes:

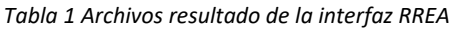

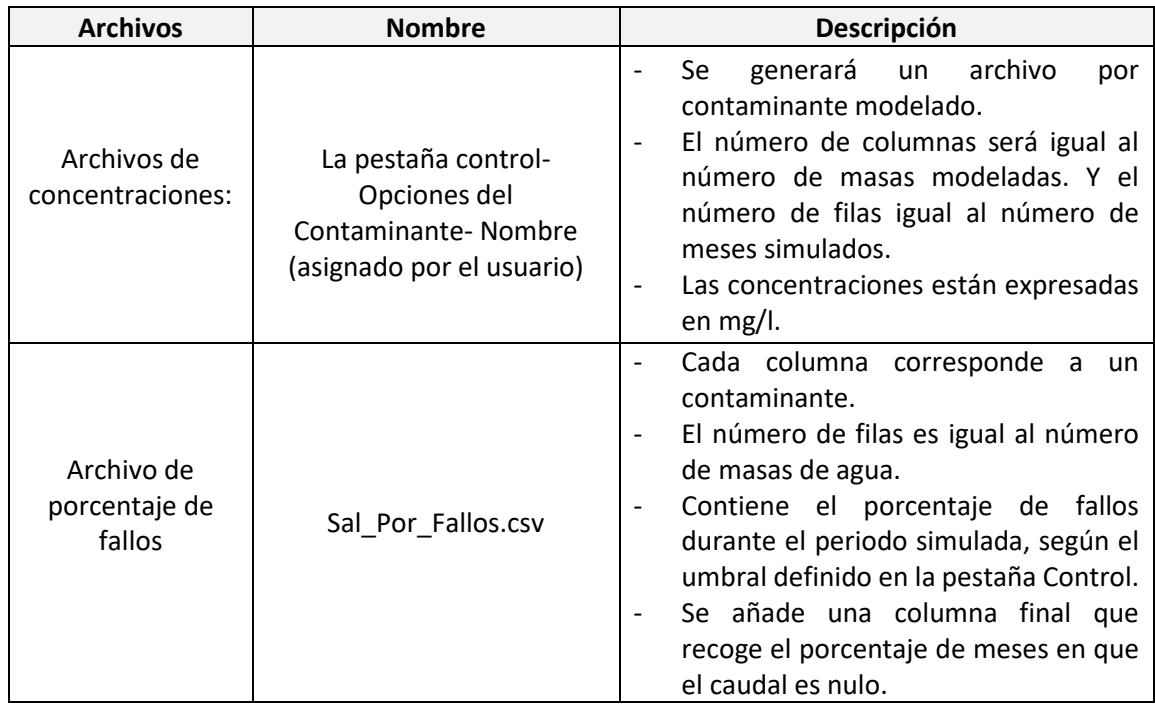

 $\overline{\phantom{a}}$ 

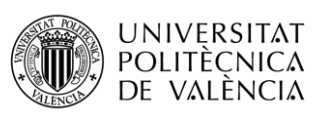

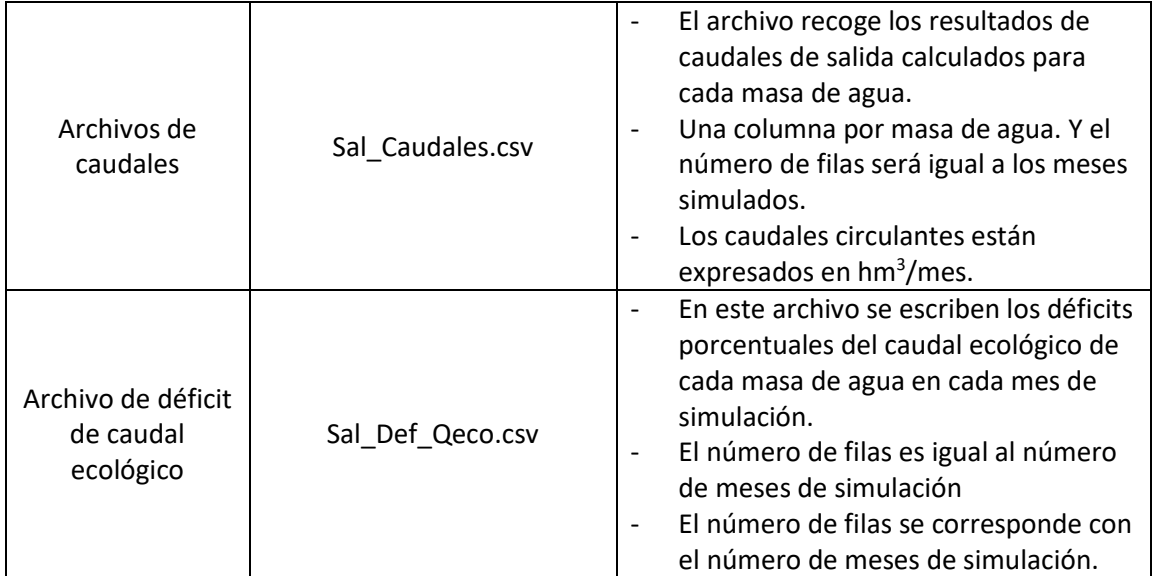